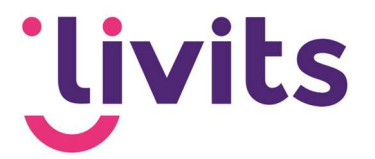

# Nieuwsberichten synchroniseren

Synchroniseren naar Bundeling

Versiebeheer:

Versie 1.1 03-07-2023 Janneke van Veltom

Deze handleiding gaat uit van de standaard werking van de desbetreffende module en wordt jaarlijks herzien. Tussentijdse wijzigingen worden niet direct verwerkt, daarom kunnen er afwijkingen zijn in de beschrijving. Neem contact op met Livits support wanneer je hier vragen over hebt.

# Uivits

### Inhoud

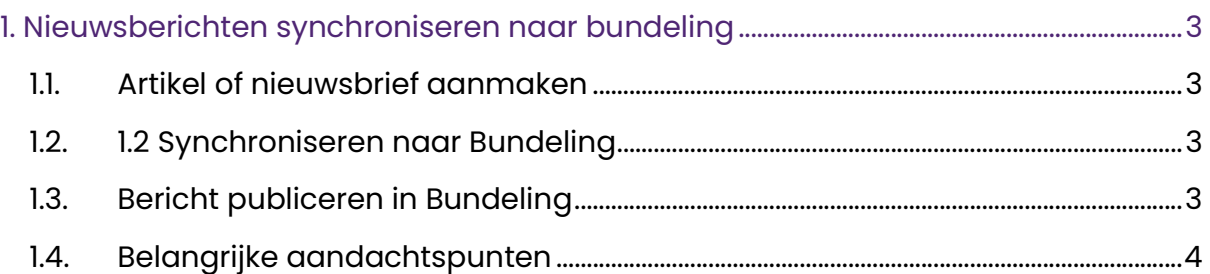

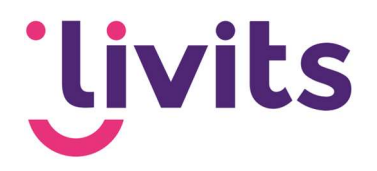

## 1. Nieuwsberichten synchroniseren naar bundeling

Binnen Livits bestaat de mogelijkheid om artikelen en nieuwsberichten naar Bundeling te synchroniseren.

Hiervoor volg je de volgende stappen.

#### 1.1. Artikel of nieuwsbrief aanmaken

Als eerste start je door een artikel via het Livits CMS of een nieuwsbrief via de emailservice aan te maken. Dit doe je zoals je altijd artikelen of nieuwsbrieven aanmaakt.

Zorg ervoor dat je de pagina opslaan en dat alle essentiële gegevens zijn ingevuld.

#### 1.2. 1.2 Synchroniseren naar Bundeling

Zodra je een bericht wil synchroniseren naar bundeling klik je op de knop 'Bericht naar Bundeling syncen'.

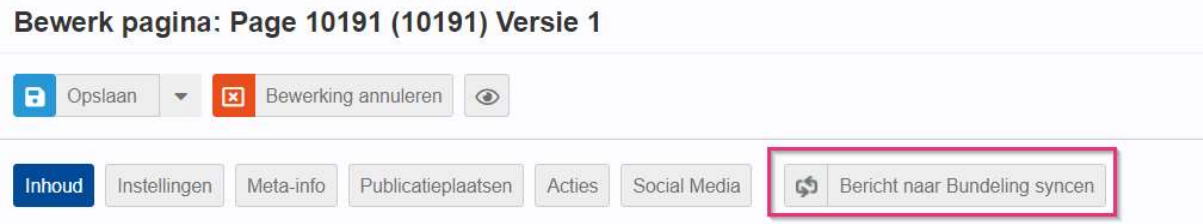

Na het klikken op de knop verschijnen er 2 controlevragen:

- 1. Wilt u dit nieuwsbericht als een pushbericht versturen (ja/nee)
- 2. Wie is de auteur. De lijst met mogelijke auteurs waaruit gekozen kan worden wordt nu getoond en moet hier geselecteerd worden.

Na het invullen van de controlevragen kan er op 'Annuleer' of 'Publiceer via Bundeling' geklikt worden.

Het bericht wordt nu als concept opgeslagen in Bundeling.

#### 1.3. Bericht publiceren in Bundeling

In bundeling kan het bericht nu handmatig gepubliceerd worden door de status van concept naar gepubliceerd te wijzigen en de publicatiedatum in te vullen.

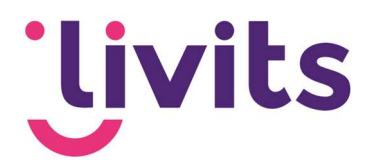

#### 1.4. Belangrijke aandachtspunten

Houd rekening met de volgende zaken wanneer je een bericht naar Bundeling synchroniseert:

- Bij het synchroniseren van een bericht wordt het veld 'Titel' in Bundeling gevuld op basis van de titel van de CMS pagina in Livits.
- Bij het synchroniseren wordt het veld 'Publicatiedatum' gevuld op basis van de publicatie datum in de CMS pagina in Livits
- Het veld 'Inhoud' in Bundeling wordt gevuld op basis van de placeholder 'Content' uit het Livits CMS.
- Indien er in Livits een afbeelding is toegevoegd dan wordt deze altijd bovenaan het veld Inhoud in Bundeling geplaatst
- Bundeling kent een maximum van 6000 karakters. Wanneer het bericht in Livits dit maximum overschrijdt dan wordt het nieuwsbericht na 6000 karakters afgebroken.